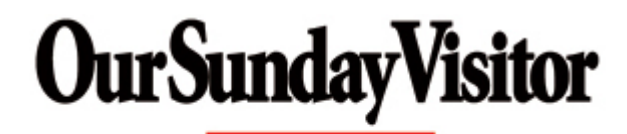

Enriching Parishes...Enhancing Community www.osvoffertory.com

# Parishioner List Upload Instructions

# **1. Access the Website**

Go to www.osvoffertory.com

# **2. Login or Register**

Click on Customer Account Login.

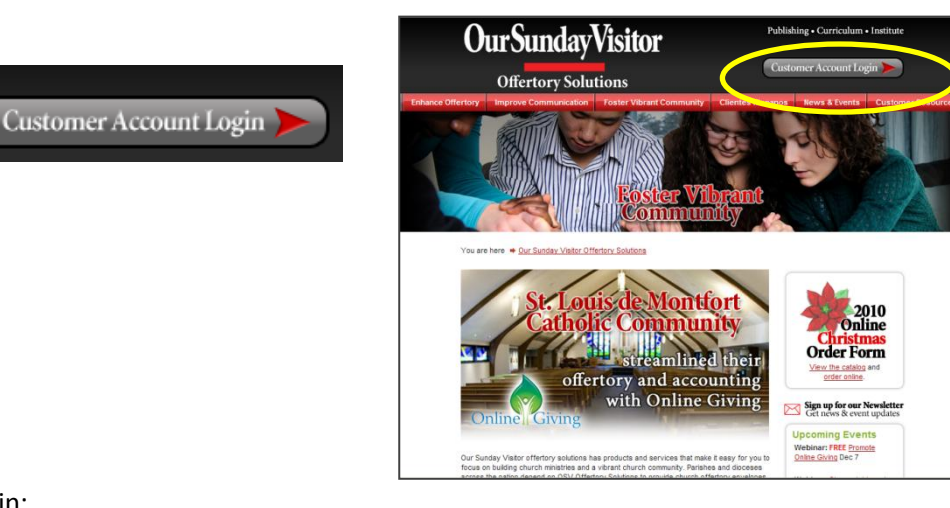

### Login:

If you already have an existing account, you can log in and go to step 3.

### Register:

If you have not previously registered, click "Register for the Online Customer Portal" and follow the instructions below.

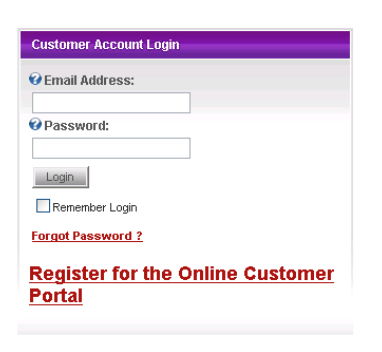

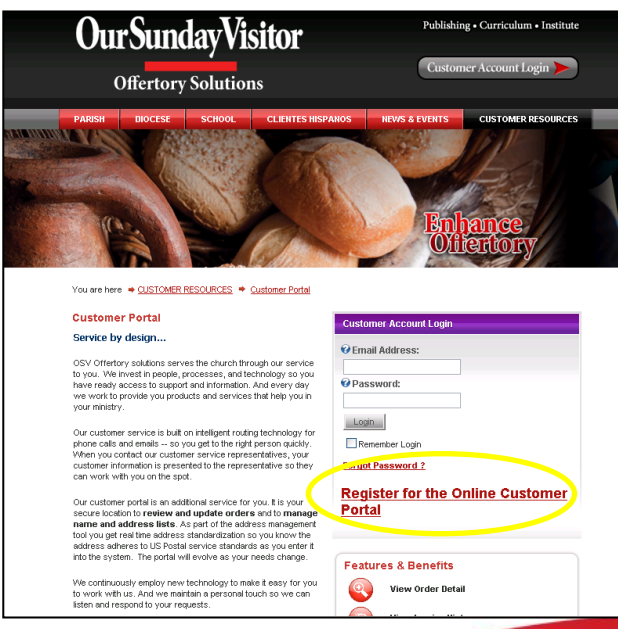

**OurSundayVisitor** 

www.osvoffertory.com 800-348-2886

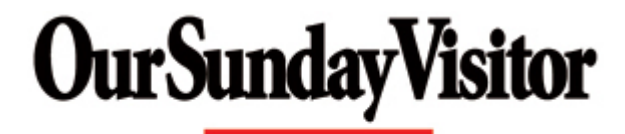

**Enriching Parishes...Enhancing Community** www.osvoffertory.com

#### **Register:**

To register, you must fill in the following fields on the website's form:

- $\bullet$ Email Address
- Your First Name
- Your Last Name  $\bullet$
- Telephone Numb  $\bullet$
- Select the Account
- Type Account Number
- State

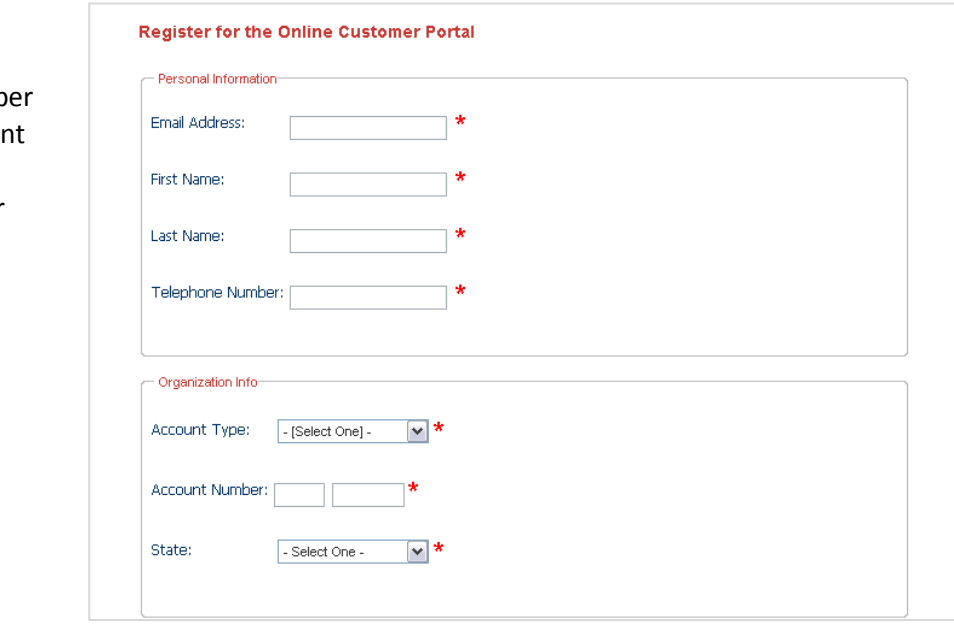

After clicking the Register button, you will receive an e-mail containing your temporary password.

Once you have received your temporary password, return to the website and enter your login information (e-mail address and temporary password).

You will then be prompted to change your password by entering a new password. Re-enter your temporary password, then enter a new password and retype it to confirm, then click Change Password. Passwords should be a minimum of six characters.

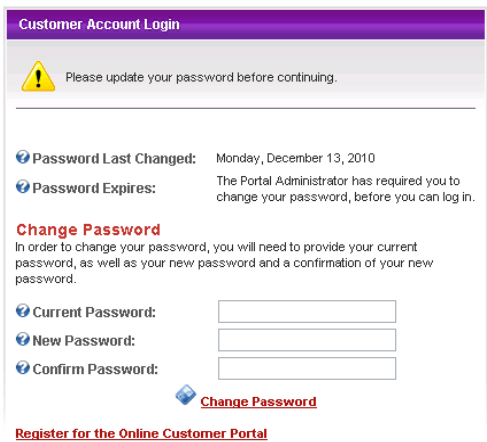

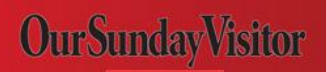

www.osvoffertory.com 800-348-2886

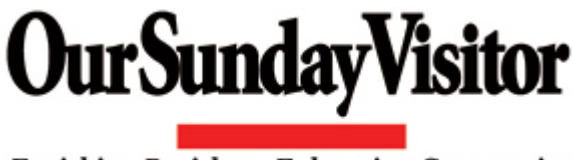

**Enriching Parishes...Enhancing Community** www.osvoffertory.com

After your password has been changed, please contact Our Sunday Visitor's Customer Service at 1-800- 348-2886 to have your user account activated. Once your account has been activated, the next time you log in to the website, you will need to log in with your e-mail address and new password.

### **3. Go to Parishioner List Upload**

Located on the portal landing page is a module titled 'Parishioner List Upload'.

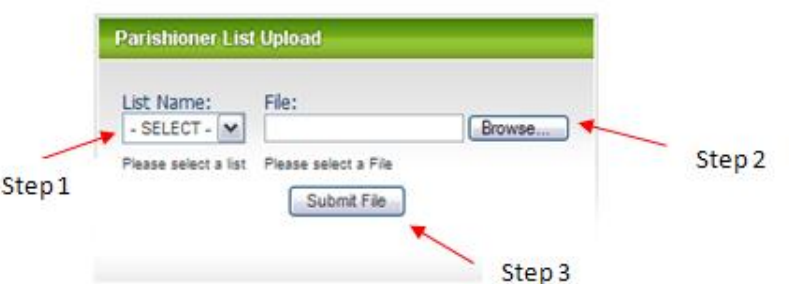

Step 1 - Select the List Name Step 2 – Click Browse to locate and attach your file

Step 3 – Click Submit File

Once the file has been submitted you will receive an automated response to your email.

The acceptable file types are: .csv, .xlsx, .xls, .txt, .prn

Please note: The file name must have an extension at the end of it in order for the portal to recognize the file type.

For example:

Correct: April List.xls Incorrect: April List

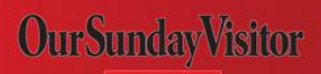

www.osvoffertory.com 800-348-2886